## **TRITIUS - ODPIS KNIH**

## **1. Vytvoříme odpisový seznam**

Záložka **Svazky** – ve sloupci vlevo vyberu **Knihy** – sloupec vpravo **Odpisové seznamy** – **Vytvořit (+)**

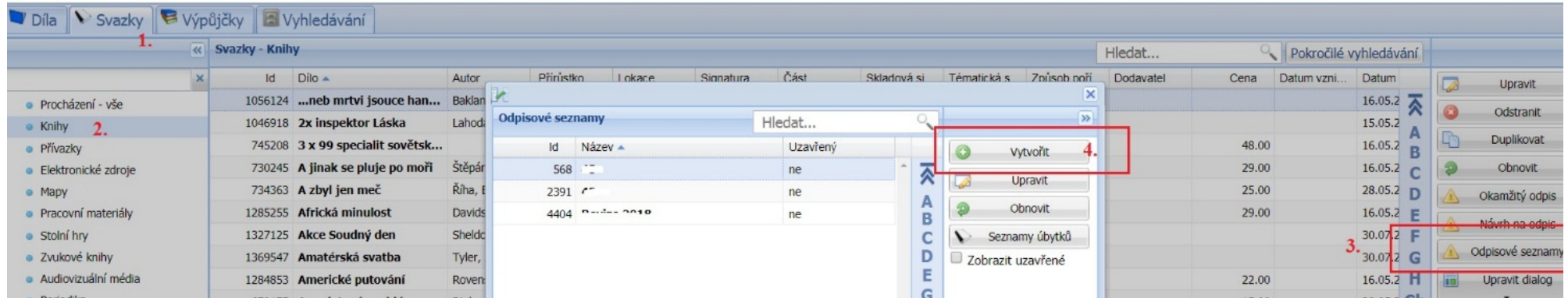

Vyplníme název odpisového seznamu – **Uložit** (seznamů můžete mít více – podle roku nebo podle účelu)

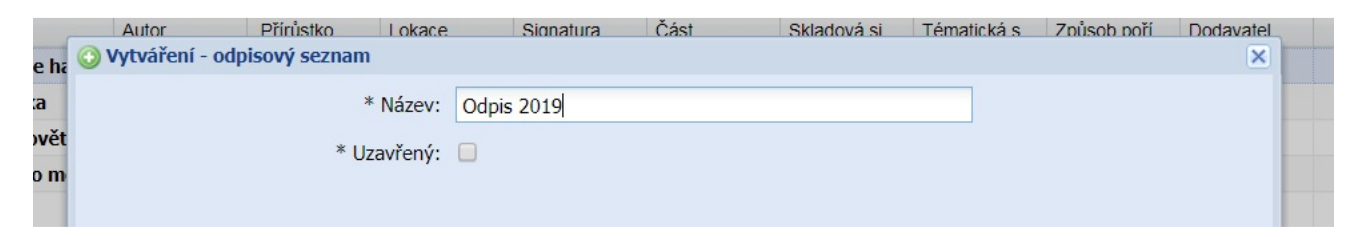

Zavřeme kartu **Odpisové seznamy**

## **2. Přidáme knihy na odpisový seznam a odepíšeme**

Záložka **Svazky** – **Knihy** – **Odpisové seznamy** – vyberu odpisový seznam – **Seznamy úbytků**

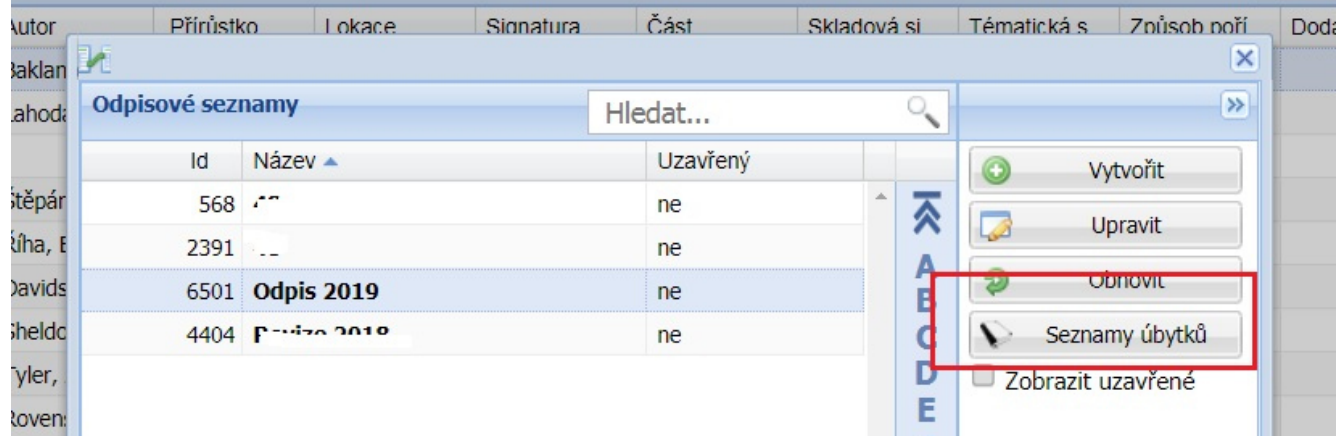

Otevře se tabulka **Návrh na odpis** a tam začneme načítat knihy na vyřazení - **Odepsat vše** – vyplníme **Odpisovou sérii** (pro knihy UBKN, pro periodika UBPE, pro brožury UBBR) – vyplníme **Důvod odpisu** - **Odepsat** 

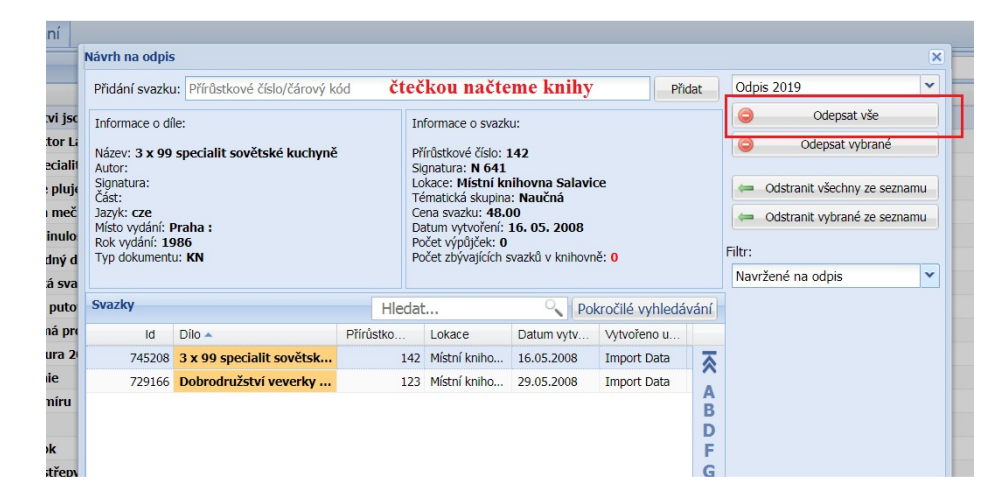

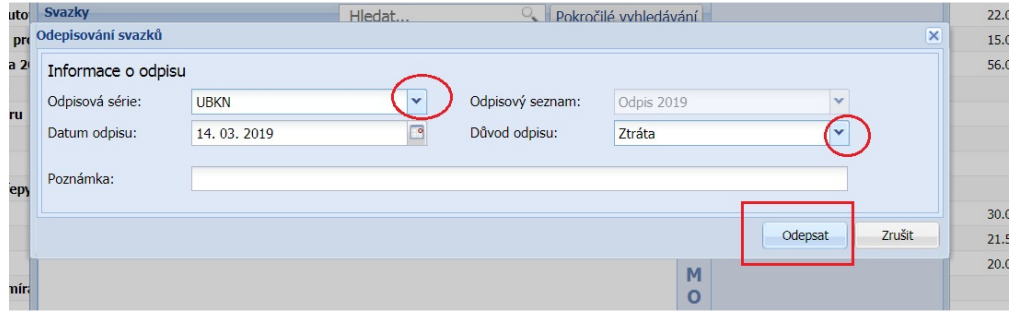

## **3. Práce s odpisovým seznamem**

Pokud knihu vložíme omylem, lze použít **Odstranit ze seznamu**.

Pokud chceme zjistit knihy, které jsme již odepsali, ve **Filtru**navolíme **Odepsané svazky**

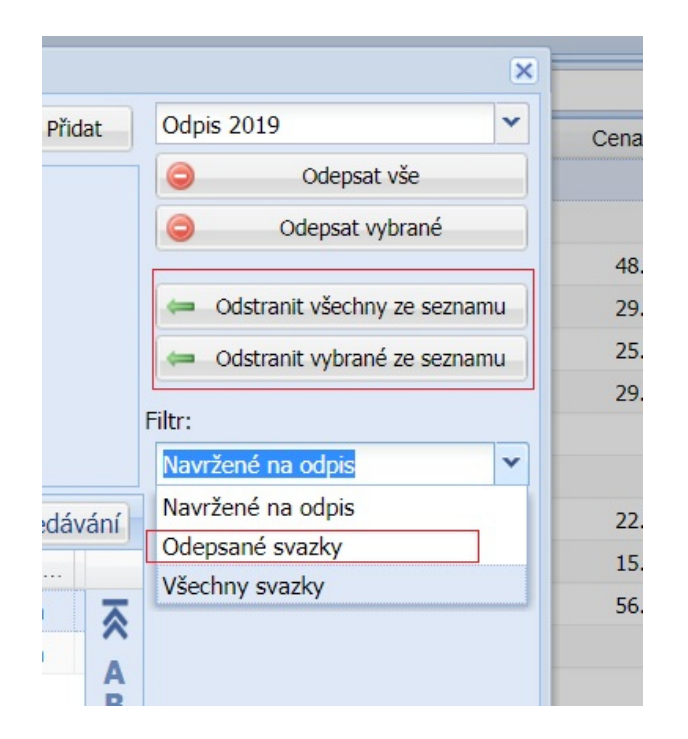

*Zpracoval Útvar regionálních služeb MěK Jihlava*